# **S** CardioSignal

# Istruzioni per l'applicazione CardioSignal

**Queste istruzioni sono destinate principalmente agli utenti professionali di CardioSignal.**

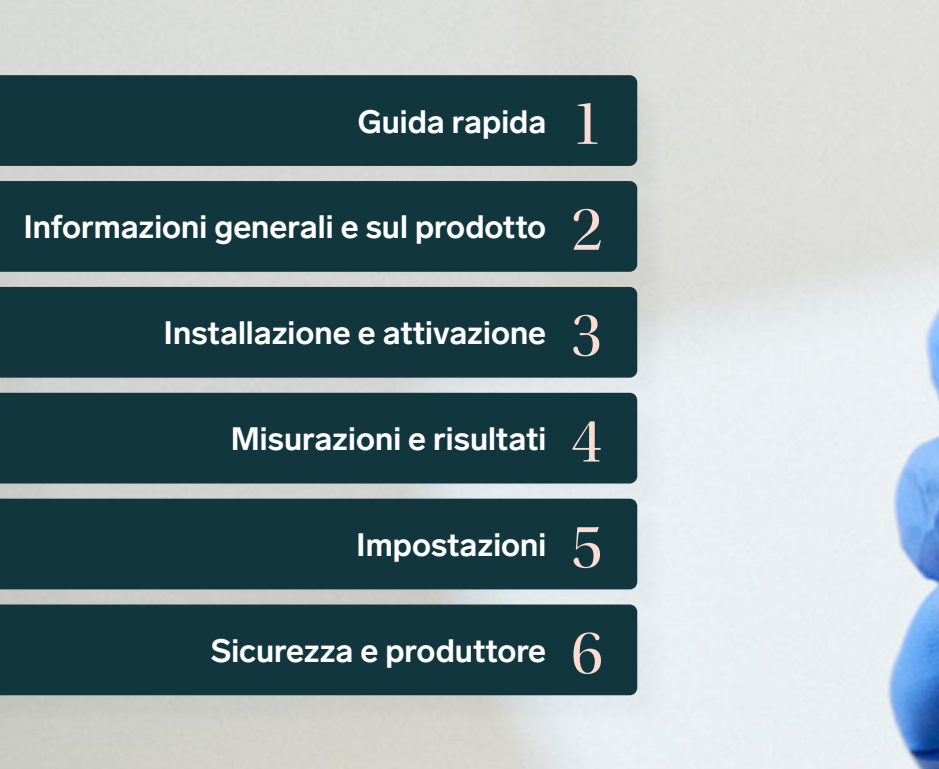

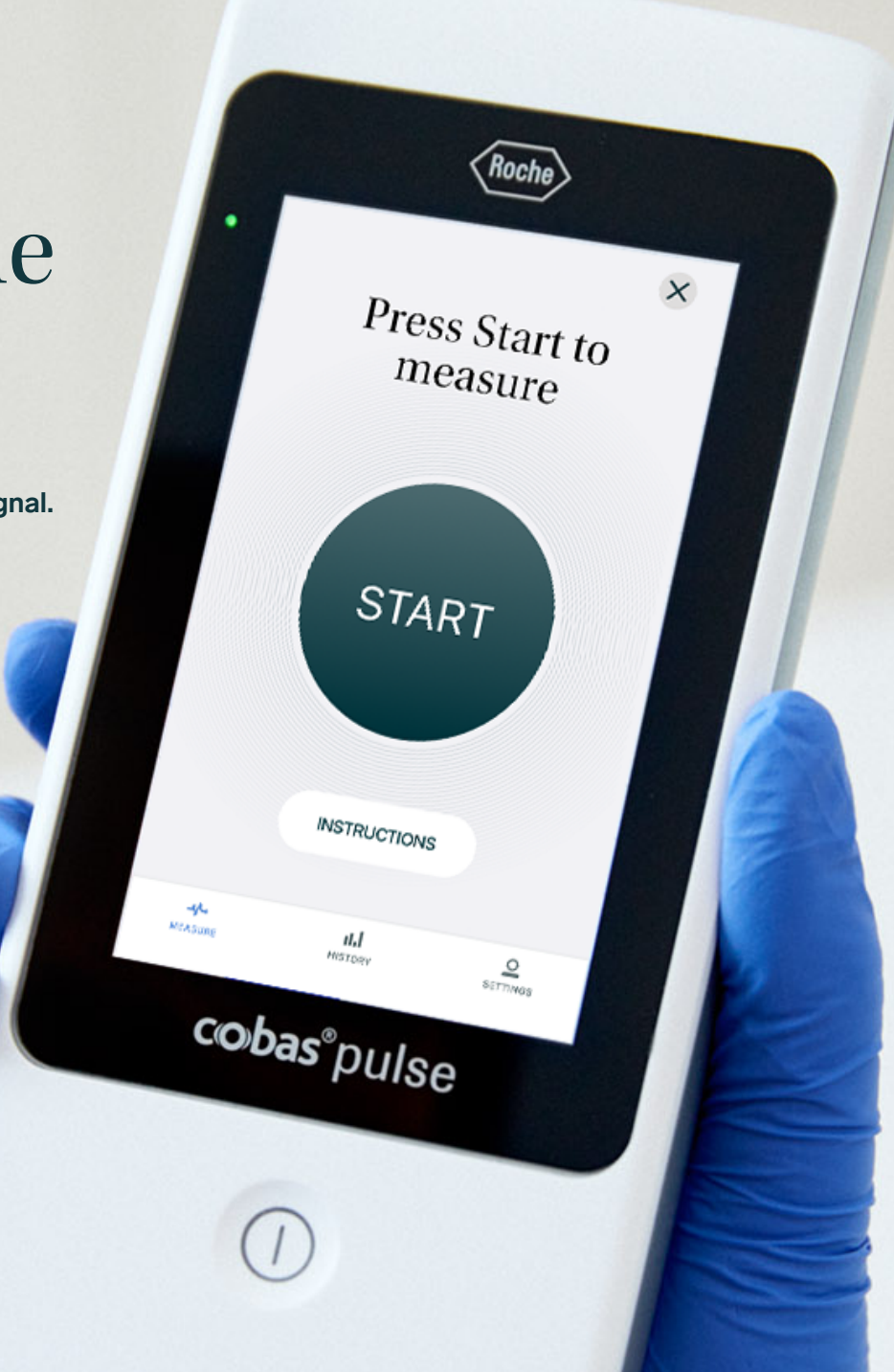

# Sommario

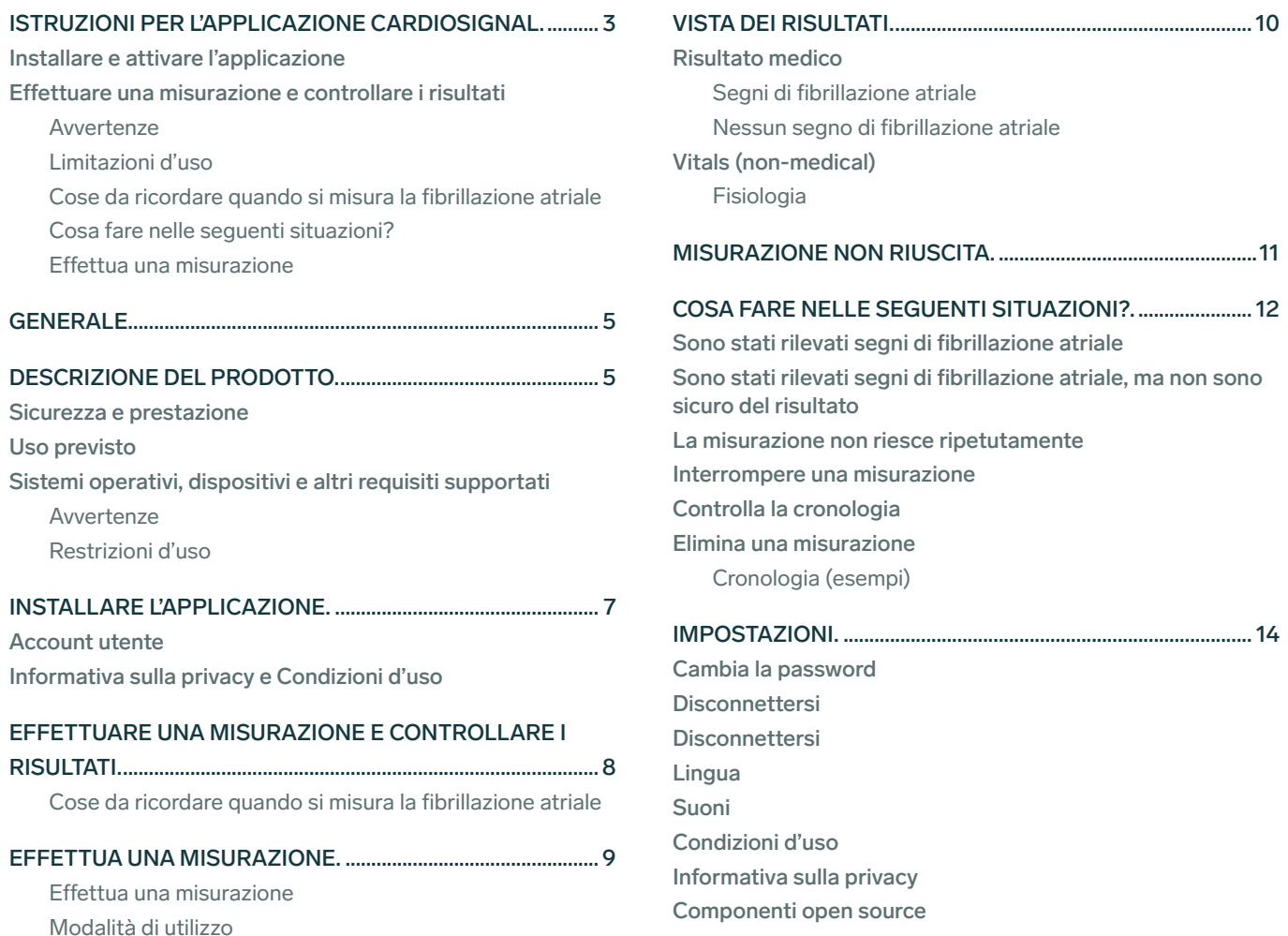

## [PROTEZIONE DELLA PRIVACY E DEI DATI UTENTE. .........](#page-14-0) 15

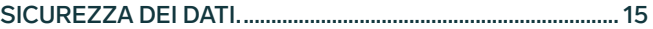

[INFORMAZIONI SUL PRODUTTORE. .......................................](#page-15-0) 16 [Precordior in breve](#page-15-0)

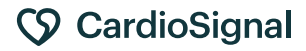

# <span id="page-2-0"></span>Istruzioni per l'applicazione CardioSignal

## Installare e attivare l'applicazione

- 1. Prendi nota delle limitazioni d'uso e delle avvertenze.
- L'applicazione viene installata in remoto come da contratto.
- 3. Accedi all'applicazione con le credenziali fornite.

## Avvertenze

L'applicazione CardioSignal è pensata per rilevare possibili segni di fibrillazione atriale. Non è stata programmata per rilevare altre patologie.

- $\rightarrow$  CardioSignal non è in grado di rilevare altri disturbi del ritmo cardiaco oltre alla fibrillazione atriale.
- $\rightarrow$  CardioSignal non è in grado di rilevare coaguli di sangue o ictus.
- $\rightarrow$  CardioSignal non è in grado di rilevare attacchi cardiaci.
- → CardioSignal non è in grado di rilevare altre patologie relative al cuore o al sistema cardiovascolare.

L'applicazione CardioSignal non offre ulteriori informazioni a un individuo cui sia stata diagnosticata una fibrillazione atriale permanente. In questo caso è già stata determinata la presenza di fibrillazione atriale.

I dati e le annotazioni conservati in questa applicazione non vengono mandati automaticamente ad altre parti, neanche nel caso in cui l'applicazione interpreti che l'utente ha bisogno di assistenza medica.

**In caso di emergenza sanitaria, contatta il pronto soccorso.**

## Effettuare una misurazione e controllare i risultati

- 1. Prendi nota delle cose da ricordare quando si misura la fibrillazione atriale.
- 2. [Leggi attentamente le instruzioni di misurazione.](#page-7-0)
- 3. Effettua una misurazione[.](#page-8-0)
- 4. [Controlla il risultato.](#page-9-0)

## Limitazioni d'uso

- $\rightarrow$  L'applicazione è destinata agli adulti. La frequenza cardiaca dei bambini e dei giovani può variare notevolmente in base alla respirazione (aritmia sinusale), nel qual caso la respirazione irregolare ha un effetto maggiore sul risultato e un ritmo normale potrebbe sembrare irregolare.
- $\rightarrow$  La misurazione non deve essere eseguita nelle sequenti situazione: la pelle del torace è lesionata nella zona di misurazione.
- $\rightarrow$  Le persone che hanno un pacemaker cardiaco non possono utilizzare l'applicazione. Tenere un dispositivo acceso vicino a un pacemaker cardiaco può creare interferenze elettromagnetiche (EMI) che possono causare un malfunzionamento del pacemaker stesso. Effettuare una misurazione con CardioSignal non fornisce tendenzialmente informazioni aggiuntive ai portatori di pacemaker.

### <span id="page-3-0"></span>Cose da ricordare quando si misura la fibrillazione atriale

La fibrillazione atriale è la più comune aritmia cardiaca e può verificarsi occasionalmente o in modo prolungato. Per massimizzare le possibilità di rilevare una fibrillazione atriale asintomatica, si raccomanda di effettuare la misurazione due volte al giorno, ad esempio al mattino e alla sera.

Segui le istruzioni riportate di seguito per ottenere i migliori risultati di misurazione.

- → Effettua la misurazione sdraiato, cercando di rilassarti
- $\rightarrow$  Non muoverti, parlare o tossire.
- $\rightarrow$  Non tenere il dispositivo in mano.

dottore o al tuo medico curante.

non sono sicuro del risultato

Cosa fare nelle seguenti situazioni?

Sono stati rilevati segni di fibrillazione atriale Ripeti la misurazione assicurandoti di seguire le istruzioni. Se vengono rilevati segni di fibrillazione atriale in due misurazioni consecutive, rivolgiti a un

Sono stati rilevati segni di fibrillazione atriale, ma

 $\rightarrow$  Tieni le mani rilassate lungo il corpo. Posizionare i palmi sotto il collo può causare contrazioni dei muscoli pettorali che influiscono sulla misurazione.

i

?

- → Non effettuare la misurazione dopo l'esercizio fisico, poiché la frequenza cardiaca sarà innaturalmente elevata.
- $\rightarrow$  Lo spostamento del dispositivo durante la misurazione di 60 secondi compromette la procedura.
- → Suoni e vibrazioni causati da notifiche, allarmi ecc. durante la misurazione possono interferire con i sensori di movimento utilizzati dall'app CardioSignal e, nel peggiore dei casi, pregiudicare i risultati dell'analisi.

Il valore istantaneo della frequenza cardiaca può variare molto. Prova a trattenere il respiro durante la misurazione (ad esempio, per 15 secondi) per ridurre l'effetto della respirazione sulla frequenza cardiaca istantanea.

La misurazione non riesce ripetutamente Assicurati di aver seguito le istruzioni.

### Effettua una misurazione

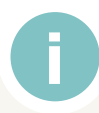

- 1. Rimuovi eventuali indumenti spessi dall'area del torace.
- 2. Sdraiati e rilassati.
- 3. Premi il pulsante START nell'applicazione CardioSignal per avviare il conto alla rovescia di 10 secondi.
- 4. Colloca il dispositivo al centro del petto, con lo schermo rivolto verso l'alto. Posiziona il dispositivo con la parte alta a 2-3 dita di distanza dalla parte superiore dello sterno.
- 5. La misurazione dura 60 secondi. Al termine della misurazione sentirai un segnale acustico.
- 6. La misurazione viene visualizzata dopo la fase di analisi. La velocità della connessione Internet influisce sulla durata di questa fase.

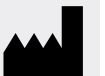

PRODUTTORE: | Precordior Ltd. Aurakatu 6, 20100 Turku, Finlandia PRODUTTORE: | Precordior Ltd. Aurakatu 6, 20100 Turku, Finlandia<br>Contattaci: +358 102 021 200 | [support@cardiosignal.com](mailto:support%40cardiosignal.com?subject=) Eurofins Expert Services Oy

Notified body: Eurofins Expert Services Oy

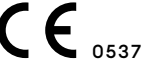

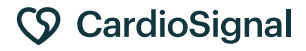

# <span id="page-4-0"></span>Generale

Queste istruzioni sono fornite in formato PDF. Puoi richiedere una versione cartacea inviando un'e-mail a [support@cardiosignal.com.](mailto:support%40cardiosignal.com?subject=)

Descrizione del prodotto

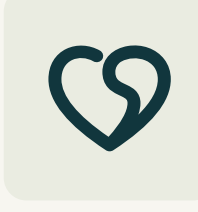

CardioSignal è un'applicazione per dispositivo mobile che serve per monitorare la fibrillazione atriale del cuore. L'applicazione per dispositivi mobili CardioSignal e i relativi servizi sono prodotti dalla

società finlandese Precordior Ltd. L'applicazione CardioSignal è un dispositivo medico con marcatura CE (classe IIa), che dispone di un'autorizzazione per l'Unione europea, il Regno Unito e l'India. L'applicazione non è disponibile in tutti i paesi. Puoi verificare la disponibilità per un determinato paese su [www.cardiosignal.com](http://www.cardiosignal.com).

## Sicurezza e prestazione

La tecnologia, il metodo di misurazione e gli algoritmi di rilevamento della fibrillazione atriale utilizzati nell'applicazione CardioSignal sono stati convalidati in studi clinici. Lo studio comprendeva 300 pazienti: di questi, 150 presentavano

fibrillazione atriale mentre gli altri 150 pazienti con corrispondenza di età e sesso presentavano ritmo sinusale (normale attività elettrica del cuore). La registrazione dei dati di movimento di ciascun paziente è stata acquisita tramite un dispositivo mobile posizionato sullo sterno. Come metodo di confronto per valutare il ritmo, è stata utilizzata la registrazione di un elettrocardiogramma effettuato in simultanea. Le classificazioni del ritmo elettrocardiografico sono state confermate da 2 cardiologi indipendenti, mentre a un terzo cardiologo spettava la decisione finale in caso di interpretazioni divergenti. Il protocollo dello studio è stato approvato dalla commissione etica dell'istituto. L'algoritmo sviluppato in precedenza ha analizzato i dati di movimento acquisiti dal dispositivo mobile e ha classificato il ritmo in fibrillazione sinusale o atriale. Le classificazioni del ritmo elettrocardiografico sono state effettuate in cieco rispetto all'algoritmo e agli sviluppatori dell'algoritmo. Il risultato di questo studio è che l'applicazione CardioSignal è in grado di

Queste istruzioni sono state aggiornate il 27.4.2022 e si applicano alla versione del software CardioSignal per Android 2.11.1-cb. Queste istruzioni sono destinate principalmente agli utenti professionali di CardioSignal.

> rilevare la fibrillazione atriale con una sensibilità (identificazione corretta del ritmo di fibrillazione atriale) del 95,3% e con un valore predittivo positivo del 96,0%, nonché una specificità (identificazione corretta del ritmo sinusale) del 96,0% e un valore predittivo negativo del 95,4%. La popolazione presa in esame presenta una grande varietà di caratteristiche fisiche e corporee. Non sono stati osservati gravi effetti indesiderati del dispositivo. I dettagli dello studio sono disponibili pubblicamente qui:

- → [https://www.ahajournals.org/doi/full/10.1161/](https://www.ahajournals.org/doi/full/10.1161/CIRCULATIONAHA.117.032804) [CIRCULATIONAHA.117.032804](https://www.ahajournals.org/doi/full/10.1161/CIRCULATIONAHA.117.032804)
- <https://clinicaltrials.gov/ct2/show/NCT03274583>

## Uso previsto

L'uso previsto è il rilevamento di segni di fibrillazione atriale nella popolazione adulta.

Nota: non approvato negli Stati Uniti dalla FDA.

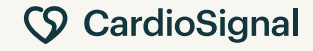

## <span id="page-5-0"></span>Sistemi operativi, dispositivi e altri requisiti supportati

L'applicazione CardioSignal può essere utilizzata su dispositivi Android. Per il funzionamento dell'applicazione sono necessari i seguenti requisiti:

- → Il dispositivo dev'essere dotato di sensori di movimento (accelerometro e giroscopio).
- $\rightarrow$  Roche cobas<sup>®</sup> pulse
- → Sistema operativo Android versione 6.0 o successiva, tuttavia ti consigliamo di eseguire sempre l'aggiornamento alla versione più recente.
- → Tieni presente che il funzionamento dell'applicazione Android può variare a seconda dei componenti utilizzati dal produttore del dispositivo Android e delle modifiche apportate al sistema operativo.
- → Quando si utilizza l'applicazione, è necessario attivare la connessione Wi-Fi o Internet mobile (se disponibili). L'uso dei dati mobili può comportare costi aggiuntivi a seconda del proprio abbonamento.
- $\rightarrow$  Per utilizzare l'applicazione, è necessario creare un account utente.
- → L'applicazione è destinata all'uso personale da parte del titolare dell'account utente. Il titolare dell'account utente è responsabile del blocco adeguato del dispositivo su cui è installata CardioSignal, al fine di impedirne l'uso non autorizzato. Questa operazione può essere eseguita, ad esempio, utilizzando un identificatore biometrico o una password. Per l'uso professionale, fare riferimento al contratto.

### **Avvertenze**

L'applicazione CardioSignal è pensata per rilevare possibili segni di fibrillazione atriale. Non è stata programmata per rilevare altre patologie.

- $\rightarrow$  CardioSignal non è in grado di rilevare altri disturbi del ritmo cardiaco oltre alla fibrillazione atriale.
- $\rightarrow$  CardioSignal non è in grado di rilevare coaguli di sangue o ictus.
- → CardioSignal non è in grado di rilevare attacchi cardiaci.
- → CardioSignal non è in grado di rilevare altre patologie relative al cuore o al sistema cardiovascolare.

I dati e le annotazioni conservati in questa applicazione non vengono mandati automaticamente ad altre parti, neanche nel caso in cui l'applicazione interpreti che l'utente ha bisogno di assistenza medica.

## Restrizioni d'uso

L'applicazione è destinata agli adulti. La frequenza cardiaca dei bambini e dei giovani può variare notevolmente in base alla respirazione (aritmia sinusale), nel qual caso la respirazione irregolare ha un effetto maggiore sul risultato e un ritmo normale potrebbe sembrare irregolare.

La misurazione non deve essere eseguita nelle seguenti situazione: la pelle del torace è lesionata nella zona di misurazione.

Le persone che hanno un pacemaker cardiaco non possono utilizzare l'applicazione. Tenere un dispositivo acceso vicino a un pacemaker cardiaco può creare interferenze elettromagnetiche (EMI) che possono causare un malfunzionamento del pacemaker. Effettuare una misurazione con CardioSignal non fornisce tendenzialmente informazioni aggiuntive ai portatori di pacemaker.

# <span id="page-6-0"></span>Installare l'applicazione

L'applicazione CardioSignal verrà installata in remoto dal fornitore del sistema cobas® pulse (Roche Diagnostics) dopo l'accettazione del contratto per l'utilizzo di CardioSignal.

## Account utente

Precordior crea uno o più account utente per

l'indirizzo e-mail indicato dal cliente e concede l'utilizzo dell'applicazioni a questi account secondo quanto stabilito nel contratto. Gli utenti non possono creare i propri account utente. Suggeriamo di non usare account utente personali (per gli account personali, controlla la DPA di CardioSignal).  $(n 1 - 3)$ 

## Informativa sulla privacy e Condizioni d'uso

Per poter utilizzare l'applicazione CardioSignal, è necessario accettare le Condizioni d'uso e il consenso al trattamento dei dati.  $(0.4)$ 

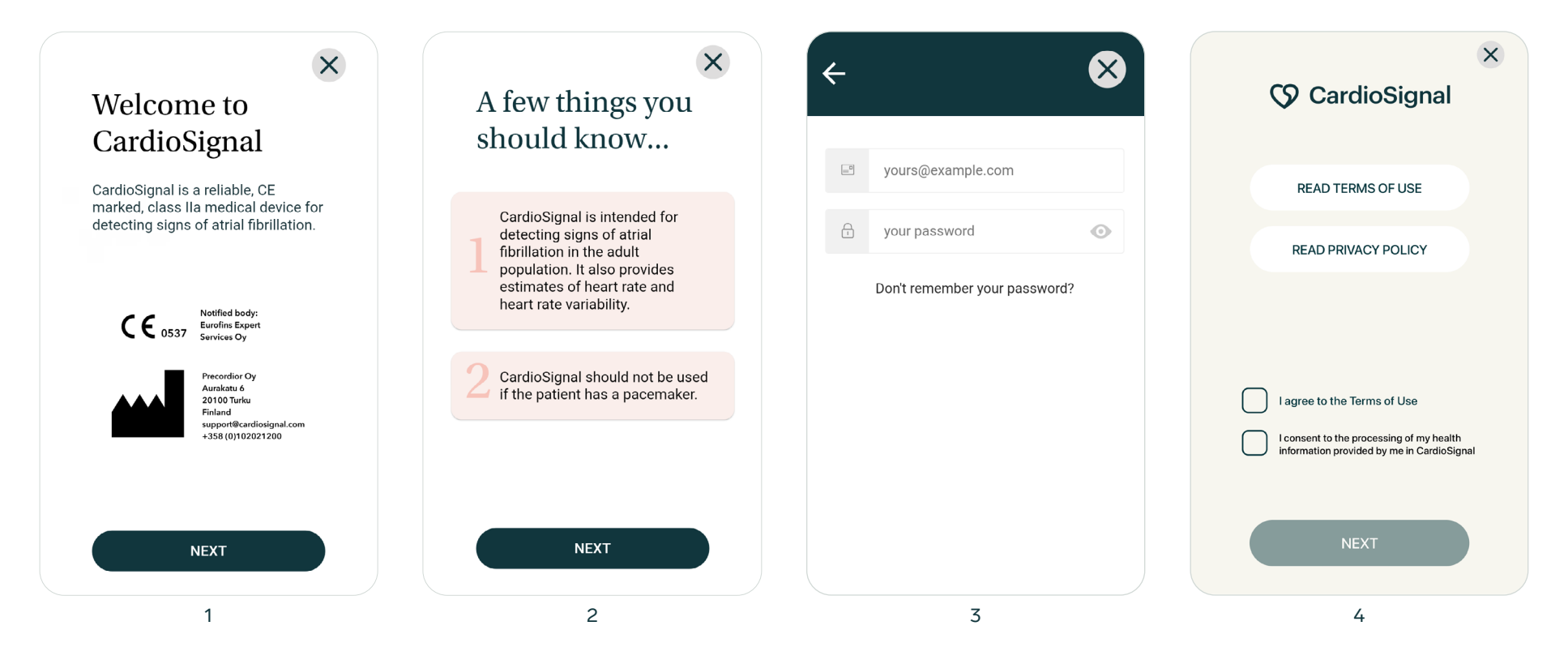

Istruzioni per l'applicazione CardioSignal Aggiornato il 27.4.2022. – ©2017–2022. Precordior Ltd. Tutti diritti riservati.

# <span id="page-7-0"></span>Effettuare una misurazione e controllare i risultati

Dopo l'attivazione della funzione di misurazione, l'applicazione mostra la vista **Premi START per misurare**. Questa è la vista predefinita dopo l'avvio dell'applicazione. Prima di effettuare la prima misurazione, è consigliabile leggere le istruzioni per garantire risultati più affidabili. È possibile aprire la vista **Istruzioni** facendo clic sul pulsante

Istruzioni. Leggere attentamente le istruzioni prima di eseguire una misurazione al fine di garantire il miglior risultato di misurazione possibile. È possibile accedere al presente documento "Manuale utente CardioSignal" anche dalle Manuale CardioSignal dell'applicazione, alla fine della vista Istruzioni.

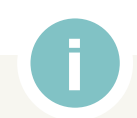

### Cose da ricordare quando si misura la fibrillazione atriale

La fibrillazione atriale è la più comune aritmia cardiaca e può verificarsi occasionalmente o in modo prolungato. Per massimizzare le possibilità di rilevare una fibrillazione atriale asintomatica, si raccomanda di effettuare la misurazione due volte al giorno, ad esempio al mattino e alla sera.

Segui le istruzioni riportate di seguito per ottenere i migliori risultati di misurazione:

- → Effettua la misurazione sdraiato, cercando di rilassarti.
- $\rightarrow$  Non muoverti, parlare o tossire.
- $\rightarrow$  Non tenere il dispositivo in mano.
- → Tieni le mani rilassate lungo il corpo. Posizionare i palmi sotto il collo può causare contrazioni dei muscoli pettorali che influiscono sulla misurazione.
- → Non effettuare la misurazione dopo l'esercizio fisico, poiché la frequenza cardiaca sarà innaturalmente elevata.
- $\rightarrow$  Lo spostamento del dispositivo durante la misurazione di 60 secondi compromette la procedura.

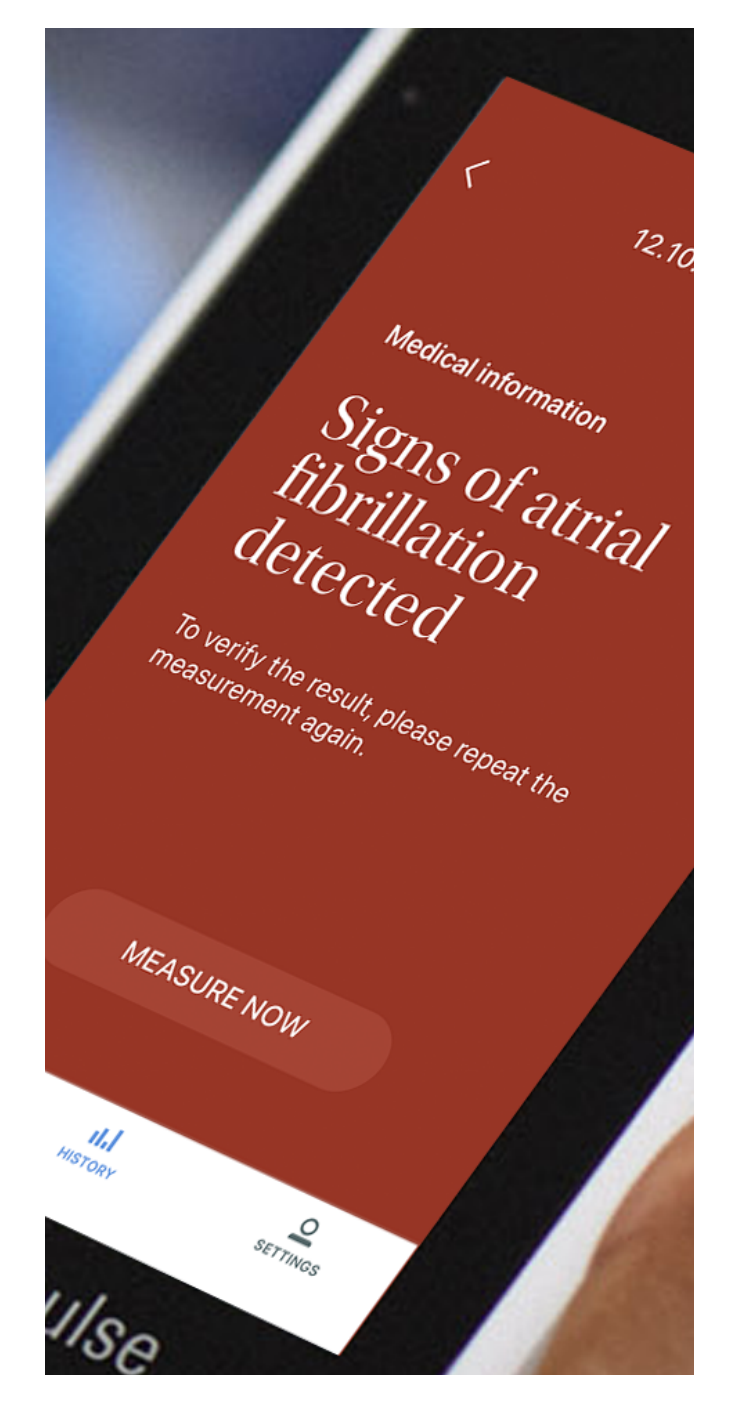

# <span id="page-8-0"></span>Effettua una misurazione

Avvia la misurazione premendo il pulsante START al centro dello schermo. A questo punto hai 10 secondi per posizionarti il dispositivo sul torace. Durante il conto alla rovescia, viene emesso un bip al secondo, quindi un segnale di avvio indicherà l'inizio della misurazione.  $(\bullet 5)$ 

La misurazione della fibrillazione atriale dura 60 secondi, ( $\bullet$  6), durante i quali non è possibile

toccare il dispositivo né spostarsi. Parlare, tossire o muoversi può provocare errori di misurazione o pregiudicare la procedura. La funzione di vibrazione può provocare errori, per esempio nel caso si riceva un messaggio durante la misurazione.

Al termine della misurazione, i dati vengono analizzati per un breve periodo di tempo. La durata della fase di analisi può variare a seconda della

velocità della connessione Internet.

CardioSignal visualizzerà il risultato della misurazione dopo la fase di analisi. L'applicazione fornisce due possibili messaggi: **Segni di fibrillazione atriale o Nessun segno di fibrillazione atriale.**

### Modalità di utilizzo

- 1. Rimuovi eventuali indumenti spessi dall'area del torace.
- 2. Sdraiati e rilassati.
- 3. Premi il pulsante START nell'applicazione CardioSignal per avviare il conto alla rovescia di 10 secondi.
- 4. Colloca il dispositivo al centro del petto, con lo schermo rivolto verso l'alto. Posiziona il dispositivo con la parte alta a 2-3 dita di distanza dalla parte superiore dello sterno.
- 5. La misurazione dura 60 secondi. Al termine della misurazione, verrà emesso un segnale acustico.
- 6. La misurazione viene visualizzata dopo la fase di analisi. La velocità della connessione Internet influisce sulla durata di questa fase.

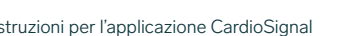

Istruzioni per l'applicazione CardioSignal Aggiornato il 27.4.2022. – ©2017–2022. Precordior Ltd. Tutti diritti riservati.

## CardioSignal

i

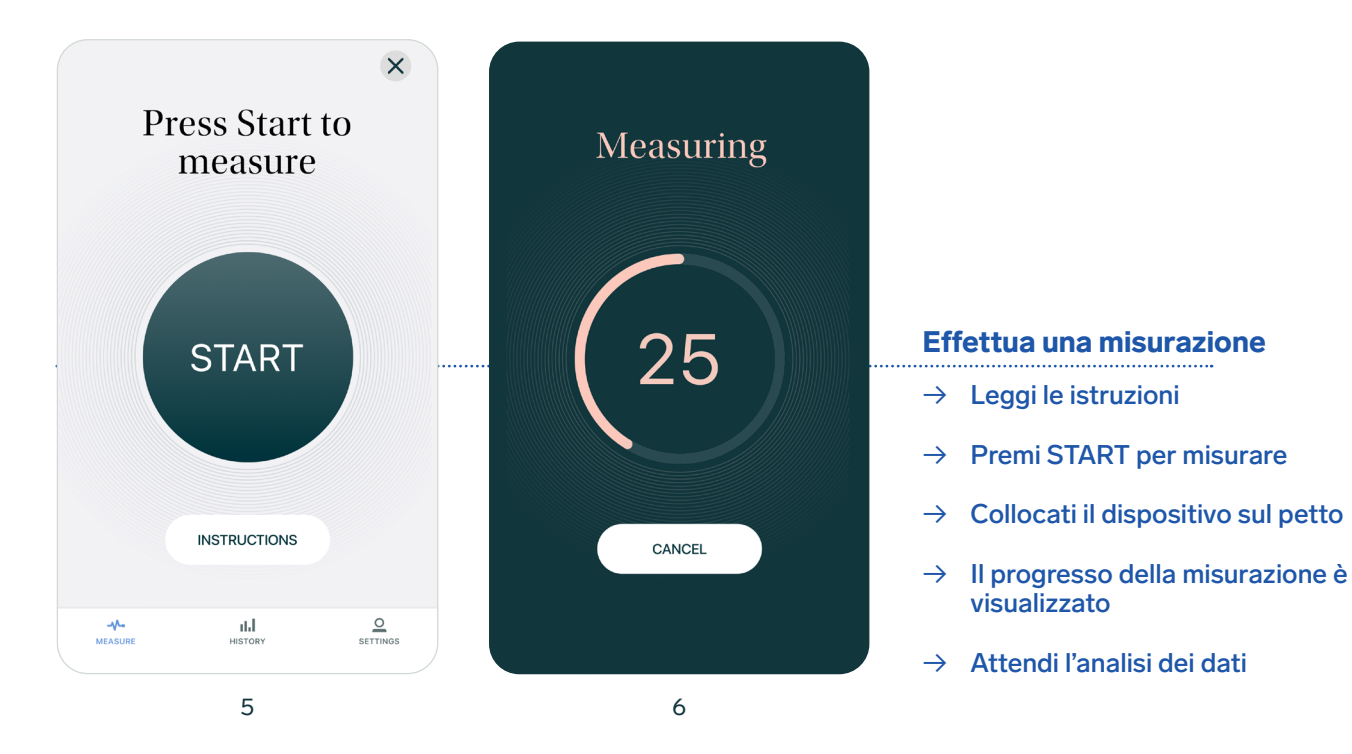

# <span id="page-9-0"></span>Vista dei risultati

## Risultato medico

## Segni di fibrillazione atriale

Sono stati rilevati segni di fibrillazione atriale. Se l'applicazione CardioSignal rileva segni di fibrillazione atriale, va ripetuta la misurazione per confermare il risultato.

*Tieni presente che il messaggio Segni di fibrillazione atriale può essere provocato anche dal mancato rispetto delle istruzioni (muoversi, parlare, assumere una posizione di misurazione scorretta o usare il dispositivo). Ripeti la misurazione alcune volte, accertandoti di seguire le istruzioni.*

Se vengono rilevati segni di fibrillazione atriale in più occasioni, rivolgiti a un dottore o al tuo medico curante  $(\bullet$  7).

## Nessun segno di fibrillazione atriale

Non sono stati rilevati segni di fibrillazione atriale. Se la misurazione est andata a buon fine, non sono richieste ulteriori azioni. Ricordati però di continuare a effettuare le misurazioni tutti i giorni, preferibilmente al mattino e alla sera. È importante effettuare regolarmente misurazioni perché la fibrillazione atriale può verificarsi anche in modo

occasionale, il che rende difficile riconoscerla. (**a** 8).

## Vitali (non medico)

## Fisiologia

Nella sezione Fisiologia della vista Risultati della misurazione vengono mostrate la frequenza cardiaca media e la variabilità della frequenza cardiaca (VFC). La VFC viene mostrata solo se nella misurazione non sono stati rilevati segni di fibrillazione atriale. Il produttore non si assume alcuna responsabilità in merito alla correttezza dei risultati ottenuti. Toccando una delle opzioni elencate è possibile ottenere più informazioni. Se uno dei valori della sezione Fisiologia è N/D, significa che non è stato possibile calcolarlo. ( $\bullet$  8).

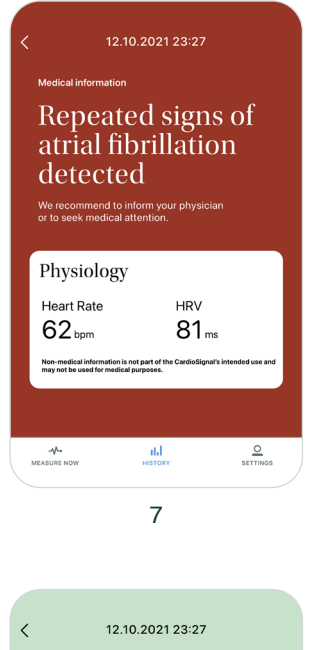

## **Risultati della misurazione**

- $\rightarrow$  Visualizza i risultati
- → Ulteriori informazioni
- $\rightarrow$  Nuova misurazione

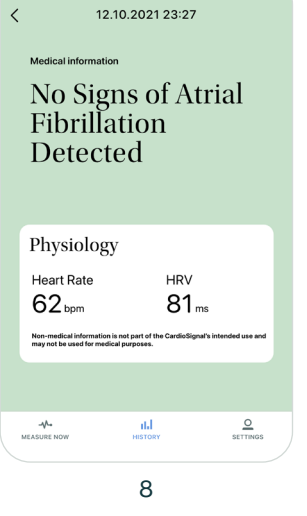

## **Fisiologia**

- → Controlla la frequenza cardiaca e la VFC
- $\rightarrow$  Tocca per ulteriori 8 informazioni

### CardioSignal CQ.

# <span id="page-10-0"></span>Misurazione non riuscita

Se la misurazione non riesce, ripeti la procedura. Controlla le istruzioni di misurazione per assicurarti di averle seguite correttamente. Una misurazione può non andare a buon fine per vari motivi:

- → Il dispositivo è stato mosso durante la procedura. Se il dispositivo rileva un movimento eccessivo durante la misurazione, la procedura verrà interrotta e non andrà a buon fine.
- $\rightarrow$  I dati della misurazione non possono essere interpretati. I dati prodotti dai sensori di movimento sono illeggibili per qualche motivo. In questo caso, i dati non vengono analizzati e la misurazione è considerata non riuscita.
- $\rightarrow$  Il dispositivo non era in posizione corretta durante la misurazione. Il dispositivo dev'essere collocato più orizzontalmente possibile.
- $\rightarrow$  La misurazione è stata eseguita, ad esempio, da un tavolo e il segnale cardiaco non è stato rilevato.
- $\rightarrow$  La frequenza cardiaca è al di fuori dell'intervallo di 30-160 battiti al minuto.
- → Riavvia il dispositivo. Sembra che i sensori di alcuni dispositivi forniscano dati erronei, ma il riavvio del dispositivo risolve il problema.
- $\rightarrow$  Se la misurazione non riesce varie volte. contatta l'utente principale della tua organizzazione o il servizio clienti di Precordior via e-mail all'indirizzo [support@cardiosignal.com](mailto:support%40cardiosignal.com?subject=).

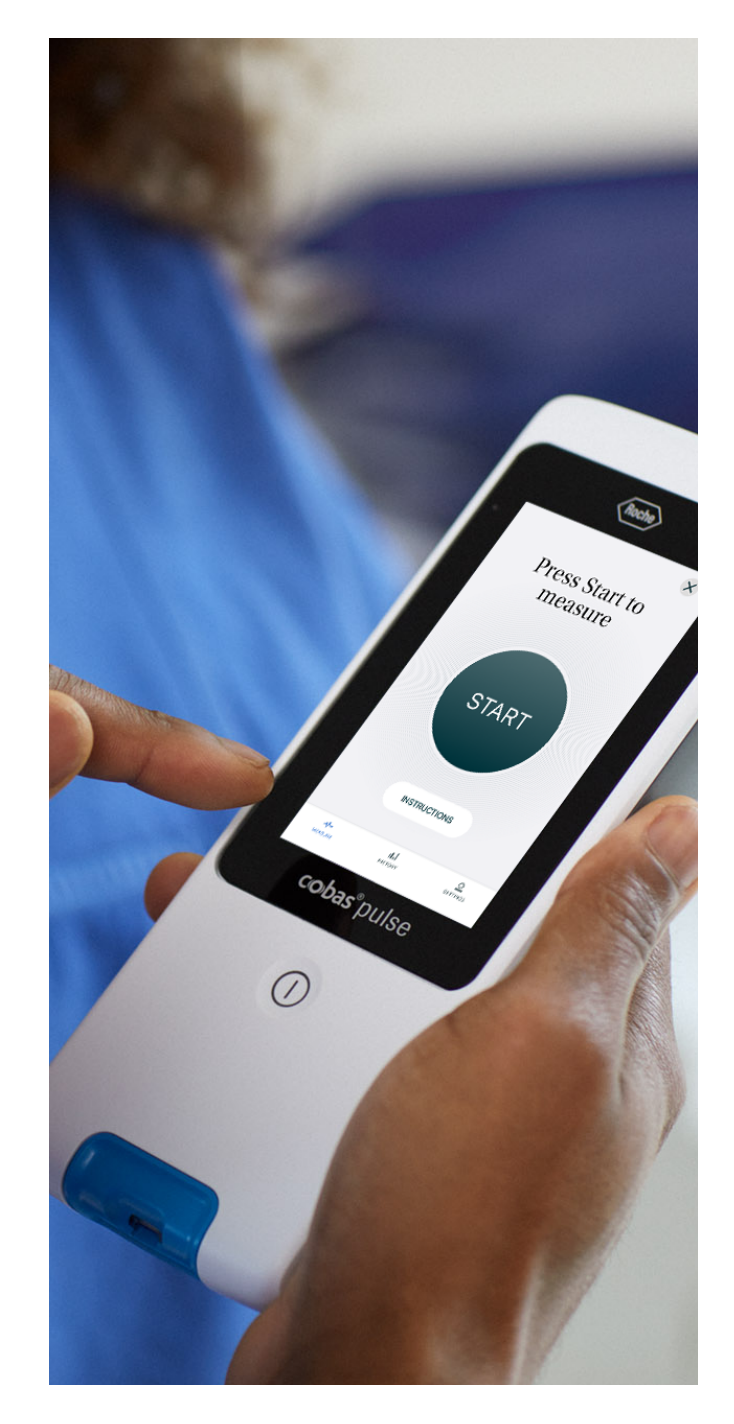

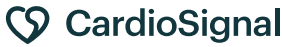

# <span id="page-11-0"></span>Cosa fare nelle seguenti situazioni?

# Sono stati rilevati segni di fibrillazione atriale

- $\rightarrow$  Ripeti la misurazione assicurandoti di sequire le istruzioni presentate nella sezione *Cose da ricordare quando si misura la fibrillazione atriale.*
- $\rightarrow$  Consulta anche la quida rapida nell'applicazione CardioSignal.
- $\rightarrow$  Se vengono rilevati segni di fibrillazione atriale in due misurazioni consecutive, rivogliti a un dottore o al tuo medico curante.

# Sono stati rilevati segni di fibrillazione atriale, ma non sono sicuro del risultato

- → Soprattutto nel caso di bambini, giovani e atleti, la frequenza cardiaca può variare molto a seconda della respirazione; una respirazione irregolare (aritmia sinusale) può influire notevolmente sui risultati e far sembrare irregolare un ritmo normale. Si raccomanda di trattenere il respiro all'inizio della misurazione (per esempio, per 15 secondi) per ridurre l'effetto della respirazione sulla frequenza cardiaca irregolare.
- $\rightarrow$  Tutte le persone hanno a volte battiti cardiaci extra. Un numero ridotto di extrasistole atriali (note anche come contrazioni atriali premature) non è un problema, ma averne molte può essere pericoloso. L'applicazione può avere difficoltà a distinguere tra un gran numero di extrasistoli atriali e la fibrillazione atriale.

# La misurazione non riesce ripetutamente

- 1. Assicurati di aver seguito le istruzioni presentate nella sezione *Cose da ricordare quando si misura la fibrillazione atriale.*
- 2. La misurazione viene classificata come non riuscita se la frequenza cardiaca misurata è inferiore a 30 o superiore a 160 battiti al minuto. Misurati la frequenza cardiaca e assicurati che sia compresa tra 30 e 160 battiti al minuto.
- 3. Riavvia il dispositivo. Sembra che i sensori di alcuni modelli di dispositivo forniscano dati erronei, ma il problema può essere risolto riavviando il dispositivo.
- 4. Se nessuna delle istruzioni sopra riportate permette di eseguire correttamente una misurazione, contatta l'utente principale della tua organizzazione o il servizio clienti di Precordior Ltd via e-mail a [support@](mailto:support%40cardiosignal.com?subject=) [cardiosignal.com.](mailto:support%40cardiosignal.com?subject=)

?

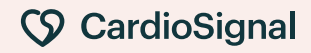

## <span id="page-12-0"></span>Interrompere una misurazione

È possibile interrompere una misurazione premendo il pulsante **Annulla**. La misurazione viene interrotta anche se l'applicazione viene spostata in background durante la procedura.

# Controlla la cronologia

La vista **Cronologia** mostra l'elenco dei risultati delle misurazioni (**@** 9). Per ottenere maggiori dettagli su misurazioni specifiche, come la frequenza cardiaca o la variabilità della frequenza cardiaca, è sufficiente toccare la misurazione di interesse.

L'utente può anche visualizzare i risultati di misurazioni dei mesi precedenti toccando il pulsante freccia a sinistra del selettore di mese, nella parte superiore della vista **Cronologia**.

L'utente può inoltre aggiornare la vista **Cronologia** trascinandola verso il basso. L'aggiornamento della visualizzazione è necessario se la connessione Internet si disconnette e non è possibile caricare la cronologia delle misurazioni.

## Elimina una misurazione

L'utente non può eliminare un risultato di misurazione.

### $\langle$  January 2021  $\langle$

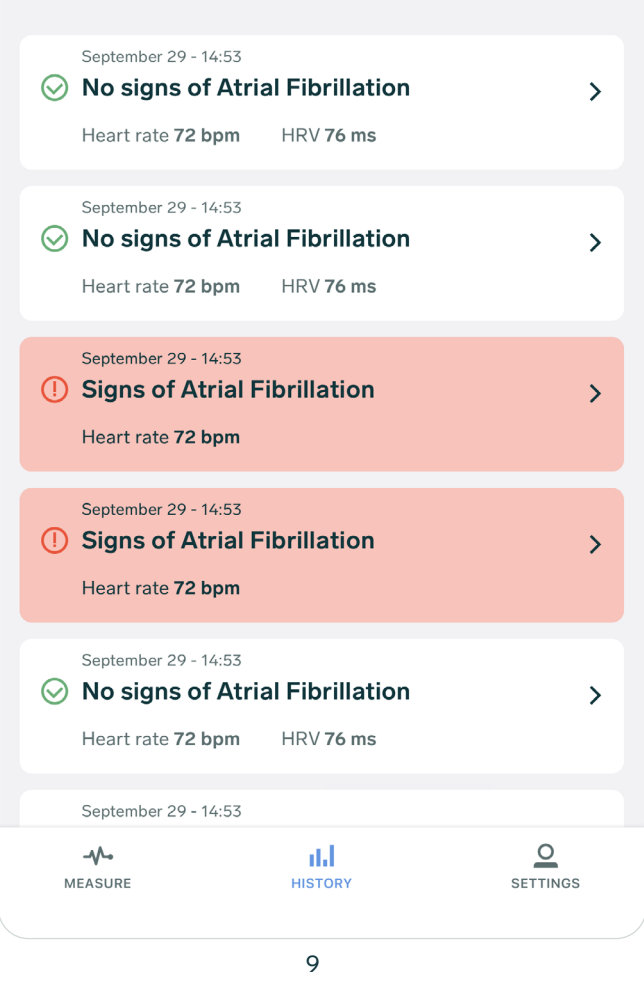

### Cronologia (esempi)

→ Visualizzare le attività precedenti nella vista **Cronologia** 

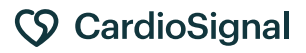

# <span id="page-13-0"></span>Impostazioni

Le impostazioni dell'applicazione CardioSignal si aprono tramite l'opzione **Impostazioni** nel menu di navigazione situato nella parte inferiore.

# Cambia la password

Per modificare la password, è prima necessario disconnettersi, selezionare **Accedi** e poi selezionare l'opzione **Password dimenticata**.

## Disconnettersi

Per uscire premere il pulsante **Disconnettersi**.

# Disconnettersi

L'utente può disconnettersi dall'applicazione con il pulsante **Disconnettersi**.

# Lingua

La lingua dell'applicazione CardioSignal può essere modificata selezionando l'opzione **Lingua**. L'applicazione mostra le opzioni della lingua e la lingua attualmente in uso. Dopo una modifica della lingua, l'applicazione mostra la vista **Impostazioni**.

## Suoni

L'impostazione Suoni consente di specificare se i segnali acustici vengono utilizzati durante la misurazione. L'impostazione Suoni può essere attivata o disattivata.

# Condizioni d'uso

La sezione **Condizioni d'uso** contiene le Condizioni d'uso per l'applicazione CardioSignal.

# Informativa sulla privacy

La sezione **Informativa sulla privacy** contiene l'Informativa sulla privacy per l'applicazione CardioSignal.

# Componenti open source

La sezione **Componenti open source** apre una vista con i contatti per chiedere ulteriori informazioni sui componenti open source utilizzati nell'applicazione CardioSignal

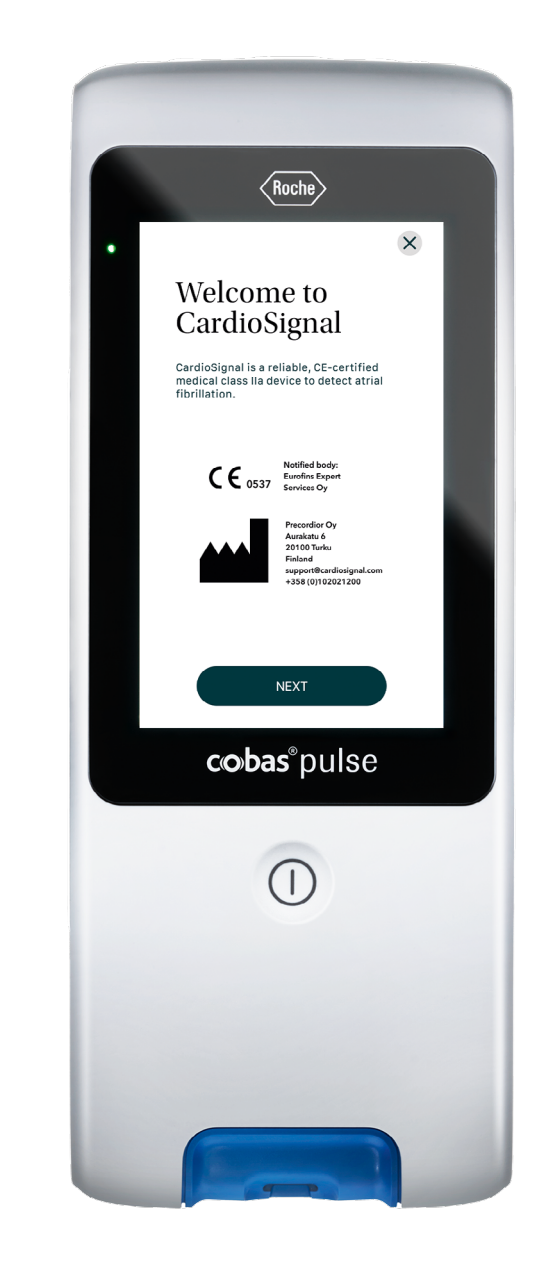

### CardioSignal CQ.

# <span id="page-14-0"></span>Protezione della privacy e dei dati utente

Ulteriori informazioni sull'informativa sulla privacy per l'applicazione sono disponibili all'indirizzo: it.cardiosignal.com.

# Sicurezza dei dati

I dati personali vengono raccolti per poter fornire l'applicazione CardioSignal all'utente. Precordior tratta i dati personali in conformità al regolamento generale sulla protezione dei dati (GDPR) dell'UE. Per ulteriori informazioni leggi l'Informativa sulla privacy.

CardioSignal utilizza metodi di crittografia comunemente utilizzati e comprovati. Tutti i dati inviati da CardioSignal al servizio cloud di Precordior vengono trasferiti tramite una connessione crittografata e salvati in un database crittografato. Ogni giorno vengono effettuate copie di sicurezza dei dati del server. Sui dispositivi mobili (iOS e Android) non vengono salvati dati di

## misurazione

È importante che il titolare dell'account impedisca a soggetti esterni di accedere a un dispositivo su cui è installata l'applicazione CardioSignal. I nomi utenti di CardioSignal non devono mai essere condivisi con parti esterne. Ad esempio, non è garantito che l'applicazione funzioni correttamente se viene installata su un dispositivo sbloccato con jailbreaking o rooting, o su un emulatore. L'utente deve assicurarsi che il sistema operativo iOS o Android sia aggiornato a una versione compatibile, verificando nella sezione **Sistemi operativi, dispositivi e altri requisiti supportati**.

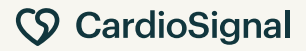

### <span id="page-15-0"></span>6 SICUREZZA E PRODUTTORE

# Informazioni sul produttore

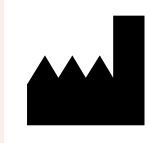

Precordior Ltd. Aurakatu 6, 20100 Turku, Finlandia Numero di registrazione della società 2800927-7

**Contattaci:** +358 102 021 200 [support@cardiosignal.com](mailto:support%40cardiosignal.com?subject=)

### **Responsabile Regno Unito**

Psephos Limited Sussex Innovation Center Science Park Square Brighton, East Sussex BN1 9SB Regno Unito rep@psephos.com +44 1273 704527

### **Rappresentante del produttore, Repubblica dell'India**

GenePath Diagnostics India Private Limited Safire Park Galleria, Pune-Mumbai Road Wakdewadi, Shivaji Nagar, Pune 411005 Maharashtra, India contactus@genepathdx.com +91 204 856 6661 CDSCO PRECOR-FIN/1/MD/006237

Organismo notificato: Eurofins Expert Services Oy

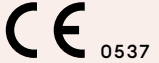

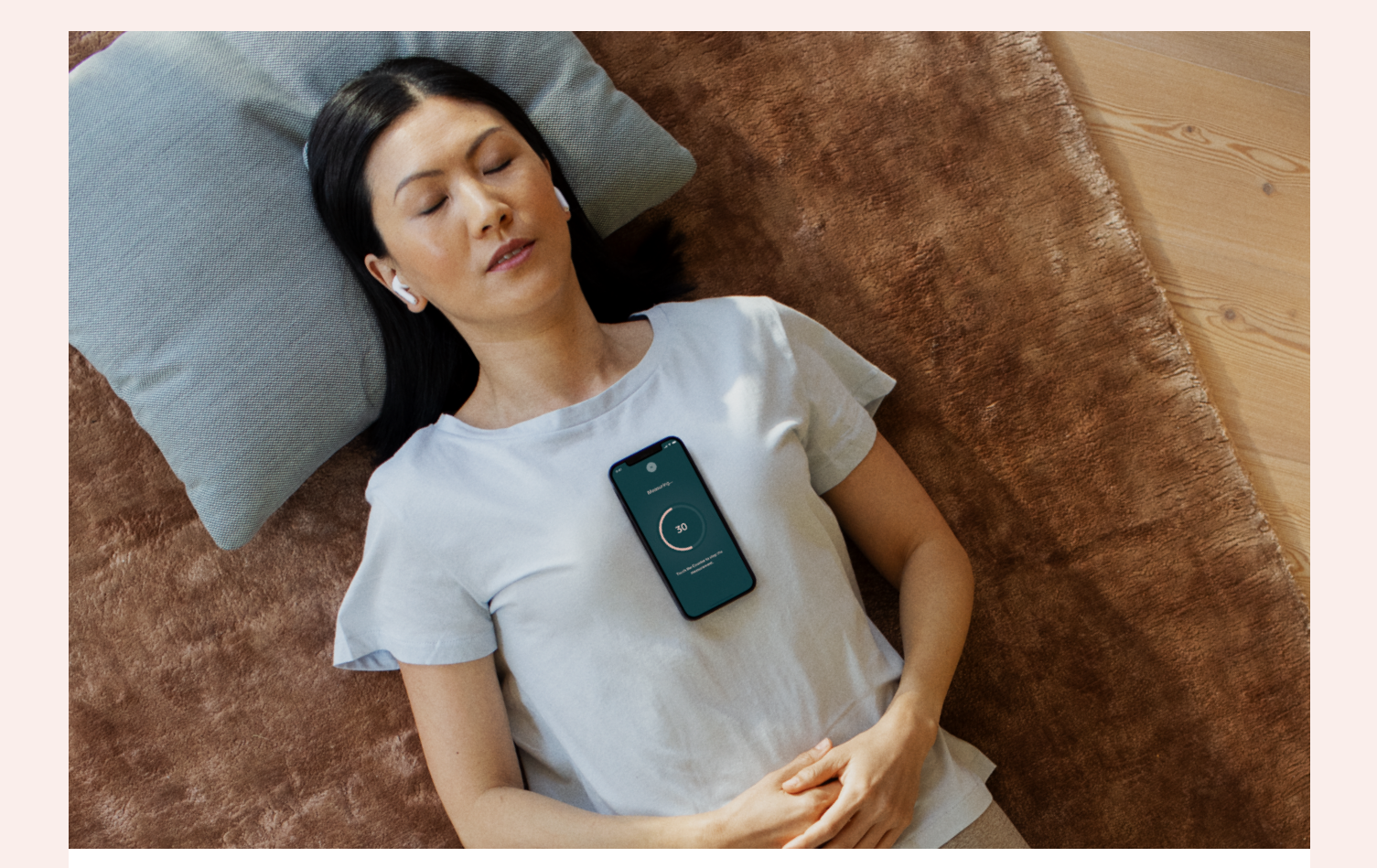

## Precordior in breve

Precordior Ltd offre soluzioni uniche per il monitoraggio cardiaco, basate sul movimento del torace. CardioSignal™ è il nostro dispositivo medico con marcatura CE (classe IIa) per la rilevazione di segni di fibrillazione atriale, che funziona sulla maggior parte dei moderni dispositivi mobili senza necessità di apparecchi aggiuntivi. La tecnologia di Precordior si basa su una ricerca scientifica eseguita in Finlandia negli anni 2012-2021 ed è stata convalidata in studi clinici. Precordior mira a fornire agli utenti di dispositivi mobili di tutto il mondo soluzioni per il monitoraggio cardiaco affidabili e facili da usare.

## **S** CardioSignal